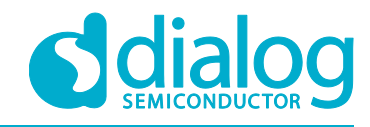

# **User Manual DA14585/586 SDK 6 Porting Guide**

# **UM-B-082**

### <span id="page-0-0"></span>**Abstract**

*This is a guide explaining the porting steps of an application to the latest SDK 6 release.*

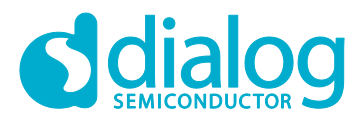

## DA14585/586 SDK 6 Porting Guide

# <span id="page-1-0"></span>**Contents**

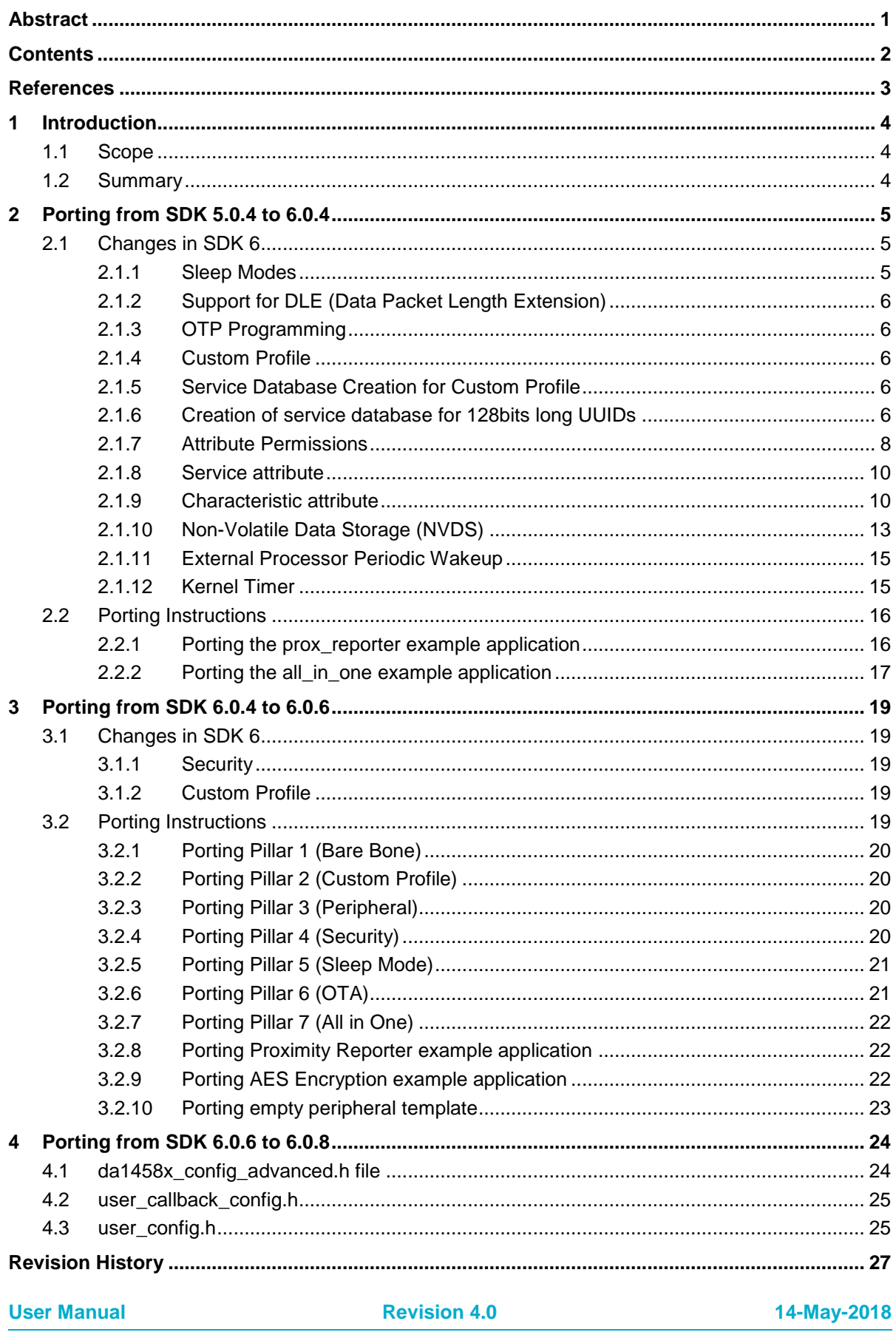

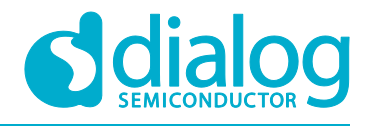

### <span id="page-2-0"></span>**References**

- <span id="page-2-1"></span>[1] UM-B-079, DA14585/586 Software Platform Reference, User Manual, Dialog Semiconductor.
- <span id="page-2-2"></span>[2] UM-B-080, DA14585/586 Software Developer's Guide, User manual, Dialog Semiconductor.
- [3] DA14580 Data sheet, Dialog Semiconductor.
- [4] DA14585 Data sheet, Dialog Semiconductor.
- [5] DA14586 Data sheet, Dialog Semiconductor.
- <span id="page-2-3"></span>[6] Bluetooth Specification Version 5.0, Bluetooth SIG.
- <span id="page-2-4"></span>[7] ATTDB Interface Specification (RW-BLE-ATTDB-IS), Riviera Waves

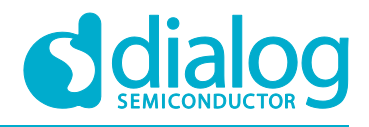

### <span id="page-3-0"></span>**1 Introduction**

### <span id="page-3-1"></span>**1.1 Scope**

This document describes the changes and the steps needed for porting an application that has been developed either under DA14580/581/583 SDK 5.0.4 release, or in a previous DA14585/586 6.0.x SDK release, to the latest DA14585/586 SDK 6 release.

### <span id="page-3-2"></span>**1.2 Summary**

The latest release SDK 6 for DA14585/586 has changes and improvements that affect the backwards compatibility for existing applications developed in a previous DA14585/586 6.0.x SDK release.

Moreover given also the differences between the DA14580/581/583 and the DA14585/586 devices, it illustrates the changes needed in order to port an application developed in the SDK 5.0.4 for DA14580/581/583.

The following section [2](#page-4-0) focuses on 5.0.4 to 6.0.6 SDK porting, while section [3](#page-18-0) on the 6.0.4 to 6.0.6 SDK porting essentials.

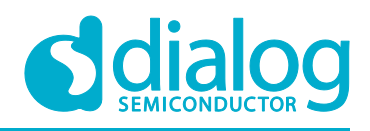

# <span id="page-4-0"></span>**2 Porting from SDK 5.0.4 to 6.0.4**

The SDK 5.0.4 (and earlier versions) is explicitly used with the DA14580/581/583 devices while the SDK 6 release is to be used explicitly with the DA14585/586 devices.

The SDK areas where there have been changes that affect the compatibility are due to that:

- The DA14585/586 devices incorporate a different BLE stack compared to the BLE stack used in the DA14580/581/583. The changes in the BLE stack are reflected to the API which has some modifications compared to the SDK 5.0.4.
- The DA14585/586 have a different memory layout compared to the 580/581/583. As a result scatter file has changed.
- The DA14585/586 sleep modes have changed. As a result, the Sleep API has been modified.
- The new SDK supports Data Length extension, which affects the MTU size.

Due to the changes mentioned above and the changes to the APIs caused by them, an application developed with SDK 5.0.4 will not compile and link under SDK 6 release by just importing the application. Even if it compiles it will not produce code able to run as designed.

For more detailed information about the new APIs and the demo projects please refer to [\[1\]](#page-2-1) and [\[2\].](#page-2-2)

The steps to port an application developed in SDK 5.0.4 to SDK 6, are explained in detail in the following sections.

### <span id="page-4-1"></span>**2.1 Changes in SDK 6**

The changes are in Sleep behaviour, due to support the Data Length Extension feature, OTP programming, custom profile, custom database service with 128 bit UUIDs support, attribute permissions, service and characteristic definition, Non-Volatile Data Storage (NVDS), periodic wakeup period and at the maximum valid timeout for Kernel Timer.

### <span id="page-4-2"></span>**2.1.1 Sleep Modes**

This section describes the software architecture of the sleep modes of DA14585/586. The various modes of operation of the chip are:

- No sleep
- Extended sleep without OTP copy.
- Extended sleep with OTP copy.
- Deep sleep

When the **Extended sleep without OTP copy** is used, the application code shall be stored in a memory source other than OTP memory. After wake-up from sleep, no OTP mirror and no boot from SPI, I2C, UART interface shall happen. The RAM blocks which include code will be retained. The RAM blocks which include retention data will be retained. RAM block 4 is always retained (BLE state).This mode resembles to the extended sleep mode of 580.

When the **Extended sleep with OTP copy** is used, the application code shall be stored in OTP memory. After wake-up from sleep, the OTP mirror will take place. The RAM blocks which include code will not be retained. The RAM blocks which include retention data will be retained. RAM block 4 is always retained (BLE state). This mode resembles the deep sleep mode of 580.

As in the 580 SDK, the user can preselect to use either the Extended sleep mode without OTP copy or the Extended sleep mode with OTP copy, by providing the respective sleep configuration in the user\_config.h file.

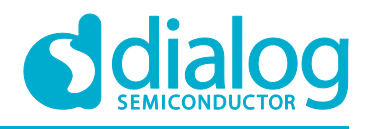

```
/******************************************
* Default sleep mode. Possible values are:
*
* - ARCH_SLEEP_OFF
* - ARCH_EXT_SLEEP_ON
* - ARCH_EXT_SLEEP_OTP_COPY_ON
*
******************************************
*/
```
One of the above sleep modes will be used when the system logic decides that the 585 chip is ready to sleep.

In **Deep sleep**, nothing is retained (all RAM blocks off). The system wakes-up from external interrupt or a POR source and the boot code will be invoked. This mode can be used as the shipping or hibernation mode of the 585 chip. A BLE connection cannot be maintained.

The system enters the deep sleep mode, only if the user explicitly calls the API function:

void arch set deep sleep(bool ext wakeup)

### <span id="page-5-0"></span>**2.1.2 Support for DLE (Data Packet Length Extension)**

The DA14585/586 support the Data Length Extension feature. The Maximum Transmission Unit (MTU) should be computed according to the maximum allowed size. This means that, during a connection, if the packet length changes, the max packet length should be taken into consideration for the computation of the MTU. For the SUOTA examples which demonstrate the DLE feature, the max payload has 251 octets length while the L2CAP header has 4 octets length. This means that the MTU size will be  $251 - 4 = 247$  octets.

### <span id="page-5-1"></span>**2.1.3 OTP Progr**a**mming**

DA14585/586 uses different OTP controller and memory layout than DA14580. DA14585/586 has a bigger OTP region (64 KB) which is supported by the latest SmartSnippets Toolbox.

### <span id="page-5-2"></span>**2.1.4 Custom Profile**

In SDK 6 multiple Primary Services can be implemented in a single custom profile.

#### <span id="page-5-3"></span>**2.1.5 Service Database Creation for Custom Profile**

In this section the creation of custom database service in SDK 6 is presented. Examples from the SDK 6 for the creation of 128bit service database are used along with some definitions from [\[6\].](#page-2-3) For more info about the database creation please also refer to [\[7\].](#page-2-4) The differences that exist between SDK 6 and SDK 5.0.4 are highlighted.

**Note 1** Custom profile demo application has slightly changed in SDK 6. For more information please check section 8.3 of [\[2\].](#page-2-2)

#### <span id="page-5-4"></span>**2.1.6 Creation of service database for 128bits long UUIDs**

The GATT Profile requires the implementation of the Attribute Protocol (ATT). Attribute Protocol commands and requests act on values stored in Attributes on the server device. An Attribute is composed of four parts: Attribute Handle, Attribute Type, Attribute Value, and Attribute Permissions. The Attribute Handle is an index corresponding to a specific Attribute. The Attribute Type is a UUID that describes the Attribute Value. The Attribute Value is the data described by the Attribute Type and indexed by the Attribute Handle. Attribute Permissions is part of the Attribute that cannot be read from or written to using the Attribute Protocol. It is used by the server to determine whether read or write access is permitted for a given attribute. A profile is composed of one or more services

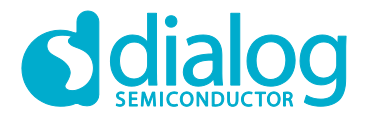

necessary to fulfill a use case. A service is composed of characteristics or references to other services. Each characteristic contains a value and may contain optional information about the value. The service and characteristic and the components of the characteristic (i.e. value and descriptors) contain the profile data and are all stored in Attributes on the server.

struct attm\_desc\_128, located in file *attm\_db\_128.h*, is used for attributes database creation (128 bit UUIDs) both in SDK 6 and SDK 5.0.4.

#### **SDK6**

```
/// Attribute description (used to create database)
struct attm_desc_128
{
     /// Element UUID
    uint8 t *uuid;
     /// UUID size
    uint8 t uuid size;
     /// Attribute Permissions (@see enum attm_perm_mask)
    att perm type perm;
     /// Attribute Max Size (@see enum attm_value_perm_mask)
     /// note: for characteristic declaration contains handle offset
     /// note: for included service, contains target service handle
    att size t max length;
     /// Current length of the element
    att size t length;
     /// Element value array
    uint8 t *value;
};
```
#### **SDK 5.0.4**

```
struct attm_desc_128
 {
      /// Element UUID
      uint8_t* uuid;
      /// UUID size
     uint8 t uuid size;
      /// Attribute permission
      uint16_t perm;
      /// Maximum length of the element
     att size t max length;
      /// Current length of the element
     att size t length;
```

```
User Manual Revision 4.0 14-May-2018
```
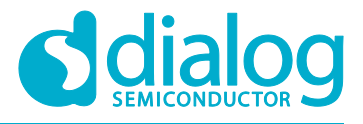

```
 /// Element value array
 uint8_t* value;
```
#### **Comments**

};

- 1. There is a change in the database creation between SDK 6 and SDK 5.0.4.
	- In SDK 5.0.4 the max length field contains the max size of the attribute. Especially if the attribute is characteristic declaration then this field contains the handle offset. If the attribute is included service then the  $max$   $length$  field contains the target service handle. The max\_length/offset applies for the bits [0-14] of the member max length of struct attm\_desc\_128.
	- In SDK 6, the enum attm value perm mask in *attm.h* file has a new bit field added (RI). The new bit [15] is Trigger Read Indication. The usage of Trigger Read Indication is explained below:

When RI is Disabled (0), the value is present in Database. When reading, lower layers will send GATTC\_READ\_CFM with the value that is already stored in the database. The upper layers will **not** receive a GATTC\_READ\_REQ\_IND, since the value is already in the database.

When RI is Enabled (1), the value is not present in the database. When reading, upper layers will receive a GATTC\_READ\_REQ\_IND and are responsible for replying with a GATTC\_READ\_CFM that contains the value.

2. An example of an 128bit database creation is custs1 att db from ALL IN ONE Ble project. The database is described in *users\_custs1\_def.c* file located in <sdk\_root>\projects\target\_apps\ble\_examples\ble\_app\_all\_in\_one\src\custom\_profile

### <span id="page-7-0"></span>**2.1.7 Attribute Permissions**

To retrieve the permission field of an attribute in **SDK 6**, the following macro, that can be found in attm.h file located at <sdk\_root>\sdk\ble\_stack\host\att\attm:, is used:

PERM(access, right)

The available server access permissions (enum attm perm mask) are:

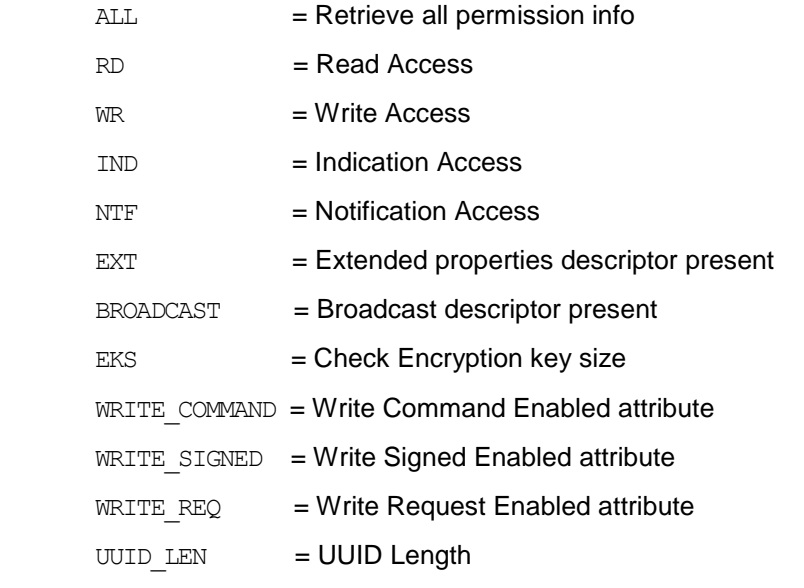

● The available server Attribute & Service access rights are :

#### DISABLE = Disable access

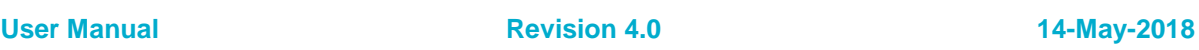

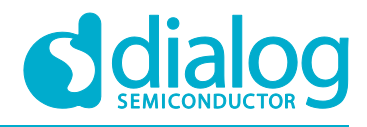

### **DA14585/586 SDK 6 Porting Guide**

 $ENARLE =$  Enable access

UNAUTH = Access Requires Unauthenticated link

- AUTH = Access Requires Authenticated link
- SECURE = Access Requires Secure Connection
- To add more than one access permissions to an attribute OR the macros like the following examples:

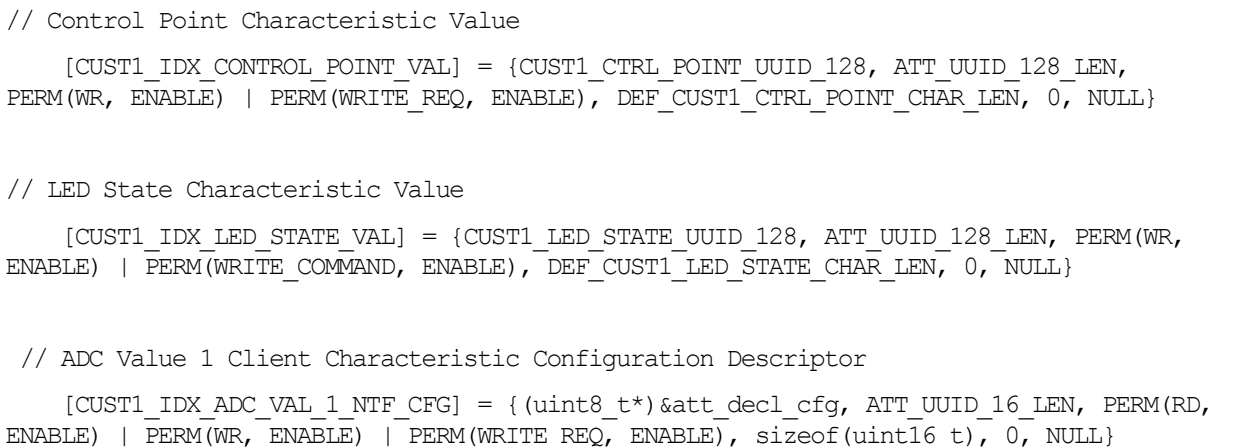

In **SDK 5.0.4** the same macro as in SDK 6 is used to retrieve the permission field of an attribute.

PERM(access, right)

The available server access permissions (enum attm\_perm\_mask) are:

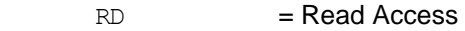

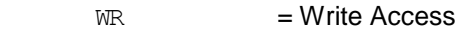

- IND = Indication Access
- NTF = Notification Access
- EKS = Check Encryption key size
- HIDE = Hide/Show attribute
- WRITE\_SIGNED = Write Signed Enabled attribute
- The available server Attribute & Service access rights are :
	- DISABLE = Disable access
	- $ENABLE =$ Enable access
	- UNAUTH = Access Requires Unauthenticated link
	- AUTH = Access Requires Authenticated link
	- AUTHZ = Access Requires authorization

#### **Notice**

- 1. SDK 6 has more server access permissions than SDK 5.0.4. There is also a difference in the available access rights between the two SDKs.
- 2. In SDK6 to enable writing on an attribute, apart from the Write Access, WRITE\_COMMAND or WRITE\_SIGNED or WRITE\_REQ or a combination of them should be enabled as shown in the next figure:

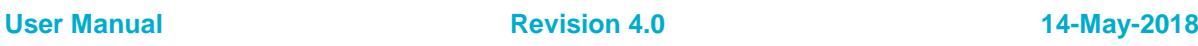

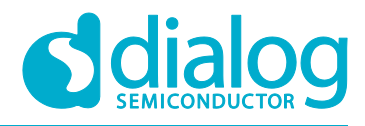

```
1/**۔<br>∟⊾ . * .
 \star: [UUD-LEM\cdot [EKS\cdot] \cdot WR\cdot] \cdot MS\cdot] \cdot KG\cdot] \cdot B \cdot \cdot [EXT\cdot] \cdot \cdot \cdot N \cdot \cdot \cdot \cdot] \cdot \cdot \cdot I \cdot \cdot \cdot [I \cdot \cdot \cdot RP \cdot \cdot \cdot] \cdot \cdot \cdot (RD \cdot \cdot \cdot]\cdot* Bit [2-3] \cdot: Write Permission \cdot \cdot \cdot (0 = Disable, 1 = Enable, 2 = UNAUTH, 3 = AUTH, 4 = SECURE)
 Bit [4-5] . Indication Permission (0 = Disable, 1 = Emable, 2 = UNAUTH, 3 = AUTH, 4 = SECURE)
 x \cdot \text{Bit} \cdot [6-7] \cdots: Notification Permission (0 = Disable, 1 = Enable, 2 = UNAUTH, 3 = AUTH, 4 = SECURE)
 * Bit [8] .... Extended properties present (only relevant for a characteristic value)
 \cdot* Bit [9] \cdots : Broadcast permission
                                             (only relevant for a characteristic value)
 .* Bit [10] ...: Write Command accepted
 \cdot * Bit [11] \cdots : Write Signed accepted
 * Bit [12] ... : Write Request accepted
 \cdot* Bit [13] \cdots: Encryption key Size must be 16 bytes
\cdot* Bit [15-14]: UUID Length \cdot .......... (0 = 16 bits, 1 = 32 bits, 2 = 128 bits, 3 = RFU)
\frac{1}{2} \star /
```
### <span id="page-9-0"></span>**2.1.8 Service attribute**

A service definition contains a service declaration and may contain include definitions and characteristic definitions. Service definitions appear on the server in an order based on Attribute Handle. A service declaration is an Attribute with the Attribute Type set to the UUID for «Primary Service» or «Secondary Service». The Attribute Value shall be the 16-bit Bluetooth UUID or 128-bit UUID for the service, known as the service UUID. All Attributes on a Server shall either contain a service declaration or exist within a service definition.

#### **2.1.8.1 Service definition example (128bit UUID)**

Below the custom service declaration located in *user\_custs1\_def.c* file of ALL IN ONE Ble project is shown for:

#### **SDK6**

```
// CUSTOM1 Service Declaration
    [CUST1_IDX_SVC] = {(uint8_t*)&att_decl_svc, ATT_UUID_16_LEN, PERM(RD, ENABLE),
                       sizeof(custs1_svc), sizeof(custs1_svc), (uint8_t*)&custs1_svc}
```
#### **SDK 5.0.4**

```
// CUSTOM1 Service Declaration
    [CUST1_IDX_SVC] = {(uint8_t*)&att_decl_svc, ATT_UUID_16_LEN, PERM(RD, ENABLE),
                       sizeof(custs1_svc), sizeof(custs1_svc), (uint8_t*)&custs1_svc}
```
#### **Notice**

1. There are no changes between the two SDKs.

### <span id="page-9-1"></span>**2.1.9 Characteristic attribute**

A characteristic definition contains a characteristic declaration, a Characteristic Value declaration and may contain characteristic descriptor declarations. A characteristic definition ends at the start or the next characteristic declaration or service declaration or after the maximum Attribute Handle. Characteristic definitions appear on the server. The two required declarations are the characteristic declaration and the Characteristic Value declaration. Characteristic descriptors are used to contain related information about the Characteristic Value.

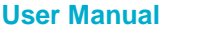

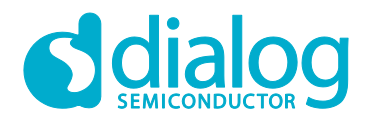

### **DA14585/586 SDK 6 Porting Guide**

#### **2.1.9.1 Characteristic definition example (128bit UUID)**

The declaration, value and descriptor of the custom characteristic "Control Point" is presented below. It is in *user\_custs1\_def.c* file of ALL IN ONE Ble project which is located in <sdk root>\projects\target apps\ble examples\ble app all in one

### **SDK6**

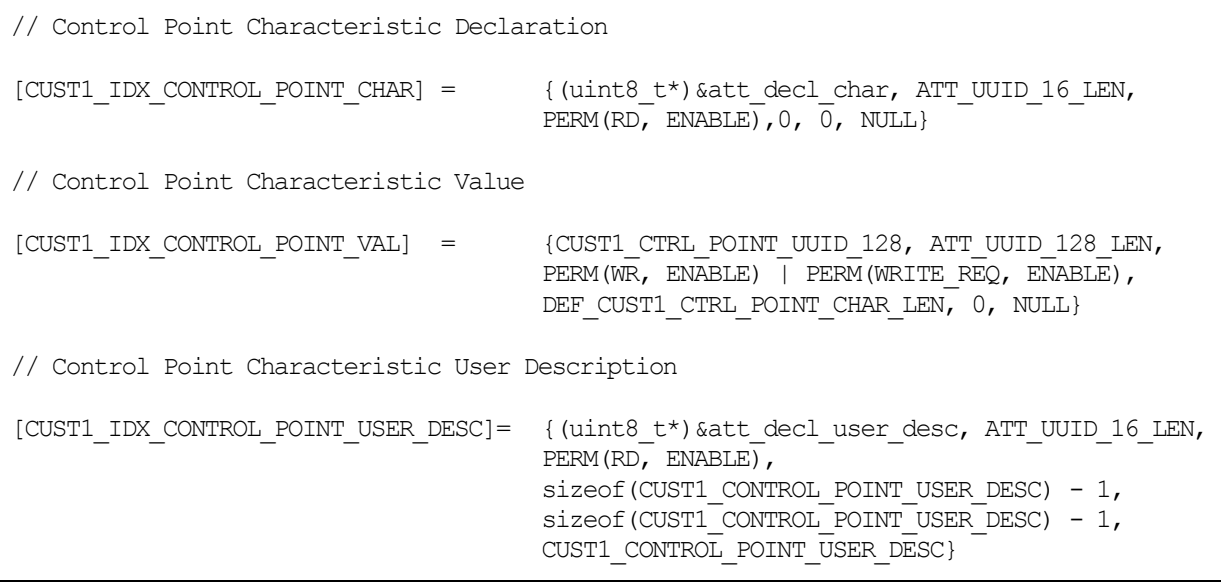

#### **SDK 5.0.4**

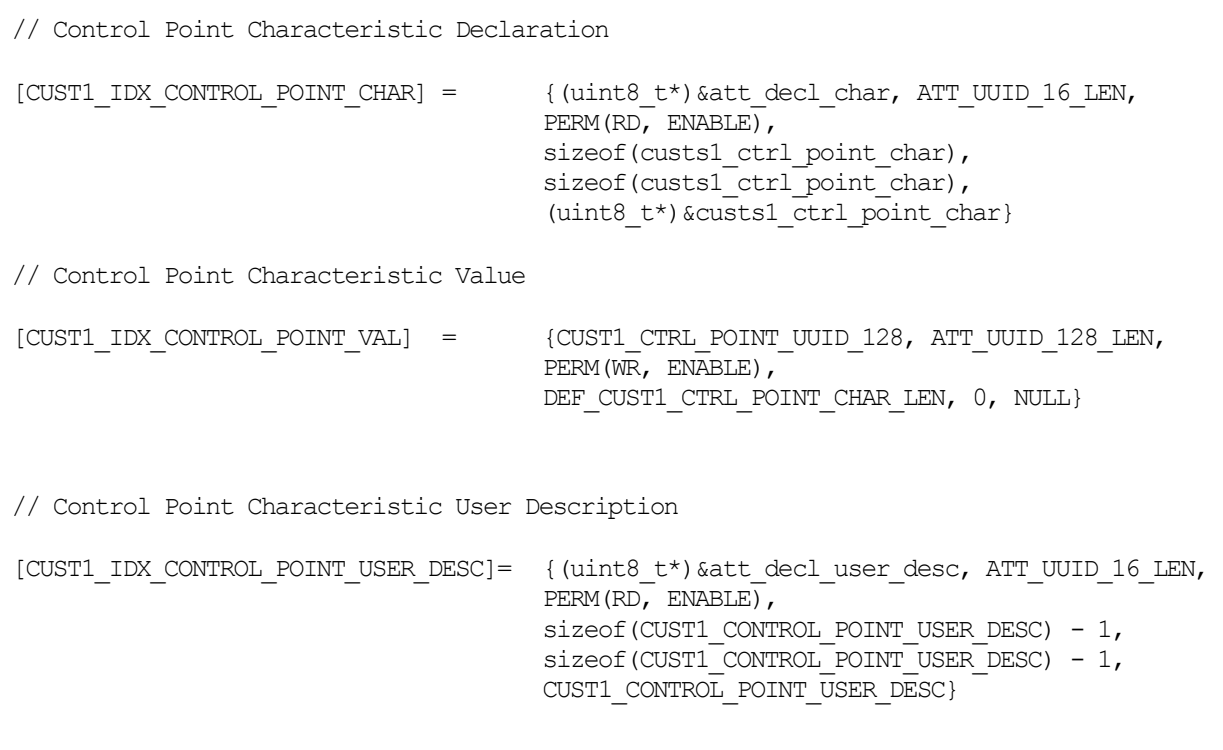

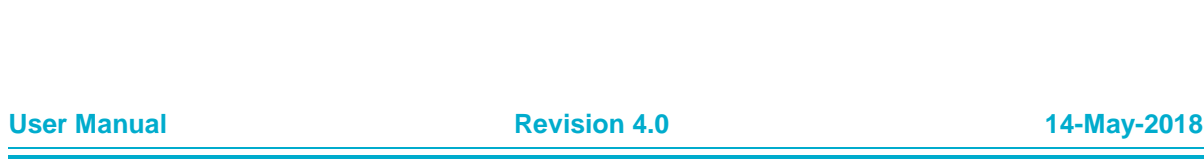

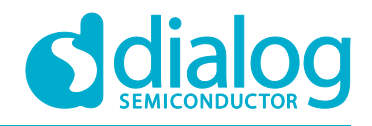

### **Notice**

- 1. [CUST1\_IDX\_CONTROL\_POINT\_CHAR]: This is a custom SDK 6 characteristic declaration attribute. The max length field of this attribute contains the handle offset. This custom characteristic declaration does not define descriptors (as SDK 5.0.4 does) for the max (att size t max length) and the current (att size t length) length. Value field is NULL (SDK 6). In SDK  $5.0.\overline{4}$  the value field contains custs1 ctrl point char struct which is a value desciptor. From the definition of this struct user can observe that it has its attribute handle equal to zero.
- 2. [CUST1\_IDX\_CONTROL\_POINT\_USER\_DESC]: This is a custom SDK 6 characteristic value attribute. The perm field of this attribute is PERM(WR, ENABLE) | PERM(WRITE\_REQ, ENABLE). This means that this characteristic value attribute has enabled two writing attributes: Write Request and write. SDK 5.0.4 has write access (writing attribute) enabled.

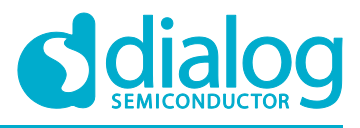

### <span id="page-12-0"></span>**2.1.10 Non-Volatile Data Storage (NVDS)**

The Non-Volatile Data Storage (NVDS) can be used to keep system configuration settings such as the Bluetooth device address. This is achieved with the struct nvds data struct nvds data storage.

#### **SDK6**

```
static const struct nvds data struct nvds data storage =
{
   . lpclk drift = CFG NVDS TAG LPCLK DRIFT,
   .bd address = CFG NVDS TAG BD ADDRESS,
    /// Default Channel Assessment Timer duration (20s - Multiple of 10ms)
   .ble ca timer dur = CFG NVDS TAG BLE CA TIMER DUR,
    /// Default Channel Reassessment Timer duration (Multiple of Channel Assessment 
Timer duration)
   .ble cra timer dur = CFG NVDS TAG BLE CRA TIMER DUR,
    /// Default Minimal RSSI Threshold - -48dBm
   .ble ca min rssi = CFG NVDS TAG BLE CA MIN RSSI,
    /// Default number of packets to receive for statistics
   .ble canb pkt = CFG NVDS TAG BLE CA_NB_PKT,
    /// Default number of bad packets needed to remove a channel
   .ble canb bad pkt = CFG NVDS TAG BLE CA NB BAD PKT,
};
```
### **SDK 5.0.4**

```
const struct nvds_data_struct nvds_data_storage 
__attribute_((section("nvds data_storage_area")))
#ifdef CFG_INITIALIZE_NVDS_STRUCT
  \left\{\right..NVDS VALIDATION FLAG = (BD ADDRESS VALID | DEVICE NAME VALID |
LPCLK_DRIFT_VALID | APP_BLE_ADV_DATA_VALID \
                                          | APP_BLE_SCAN_RESP_DATA_VALID | 
UART_BAUDRATE_VALID | SLEEP_ENABLE_VALID | EXT_WAKEUP_ENABLE_VALID \
                                          | DIAG_BLE_HW_VALID | DIAG_SW_VALID | 
SECURITY_ENABLE_VALID | NEB_ID_VALID \
                                          | NVDS_BLE_CA_TIMER_DUR_VALID | 
NVDS_BLE_CRA_TIMER_DUR_VALID | NVDS_BLE_CA_MIN_RSSI_VALID | NVDS_BLE_CA_NB_PKT_VALID \
                                          | NVDS_BLE_CA_NB_BAD_PKT_VALID),
   . NVDS TAG UART BAUDRATE = 115200,
   .NVDS TAG DIAG SW = 0,.NVDS TAG DIAG BLE HW = 0,. NVDS TAG NEB ID = 0,. NVDS TAG_LPCLK_DRIFT = CFG_NVDS_TAG_LPCLK_DRIFT,
```

```
User Manual Revision 4.0 14-May-2018
```
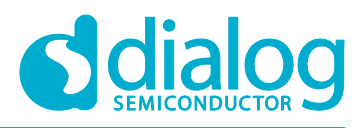

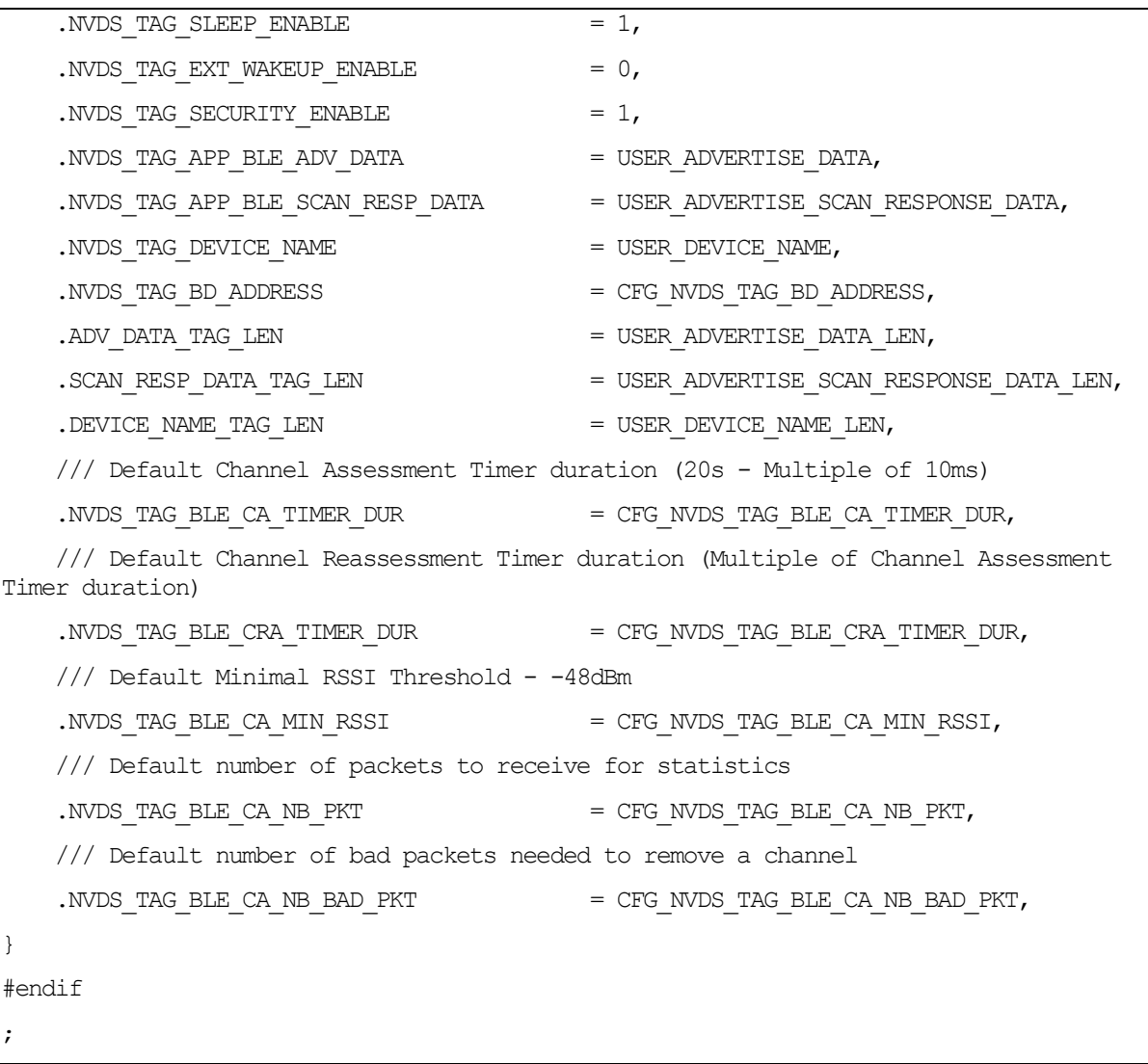

#### **Notice**

- 1. In SDK 6 struct nvds data struct nvds data storage members have changed.
- 2. The most significant change is that the RO (read-only) nvds data storage variable is no longer placed at a fixed location in RAM, as it was done in the SDK  $5.0.4$ . Its location may differ from build to build. The SDK 5.0.4 uses the following attribute that specifies that the nvds data storage must be placed in a particular section:

```
struct nvds_data_struct nvds_data_storage 
attribute ((section("nvds data storage area")))
```
The section to be placed is defined during the linking phase, by the scatter file:

LR\_IROM4 0x20000340 0x100 {

ER\_IROM4 0x20000340 0x100 {

```
 * (nvds_data_storage_area)
```
}

}

**Note 2** The above linker file is valid for DA14580 (SDK5) and **not** for DA14585 (SDK 6)

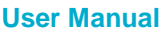

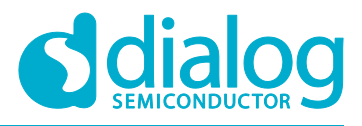

### **DA14585/586 SDK 6 Porting Guide**

3. By placing the nvds module to the same location (as instructed by the linker file) the same behavior as for SDK 5.0.4 can be achieved.

### <span id="page-14-0"></span>**2.1.11 External Processor Periodic Wakeup**

The Periodic wakeup period if GTL interface is not enabled has increased to 600s.

**Note 3** For more info about the Wake-Up and External Processor Configuration please refer t[o \[1\].](#page-2-1)

#### <span id="page-14-1"></span>**2.1.12 Kernel Timer**

The maximum valid timeout for Kernel Timer has increased. More specifically the KE\_TIMER\_DELAY\_MAX define has increased to:

41943030 msec = 41943.030 sec  $\sim$  699 minutes

**Note 4** The KE\_TIMER\_DELAY\_MAX definition can be found in *app\_easy\_timer.h* header file which is located in:  $\frac{1}{\text{sdk}}\text{ modk}\$  modules\api. For more info about the Real Time Kernel and the Timer please refer to  $[1]$ .

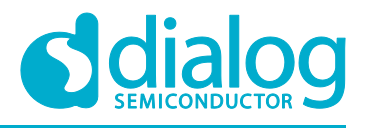

### <span id="page-15-0"></span>**2.2 Porting Instructions**

In this section, the steps in porting two key example applications, the prox reporter and all in one from SDK 5.0.4 to SDK 6 are presented. The steps depicted below can to some extend be used also as a guide in porting applications developed with SDK 5.0.4 to SDK 6.

### <span id="page-15-1"></span>**2.2.1 Porting the prox\_reporter example application**

The following steps describe how to port the prox\_reporter example application from SDK 5.0.4 to SDK 6. The procedure is as follows:

- 1. To port an application developed in SDK5.0.4, to SDK 6 the *empty\_peripheral\_template* located in <sdk\_root>\projects\target\_apps\template can be used. Any of the BLE demo projects located in <sdk\_root>\projects\target\_apps\ble\_examples can also be used depending on the features of the application to be ported.
- 2. All the "*user\_ x"* application files must be copied to the <sdk root>\projects\target apps\template\empty template ext\src folder of the project to their corresponding folders.
- 3. da1458x config advanced.h and da1458x config basic.h files must not be copied but keep the latest versions of these files located in the user config folder as shown in [Figure 1.](#page-15-2) Apply your settings in these files.

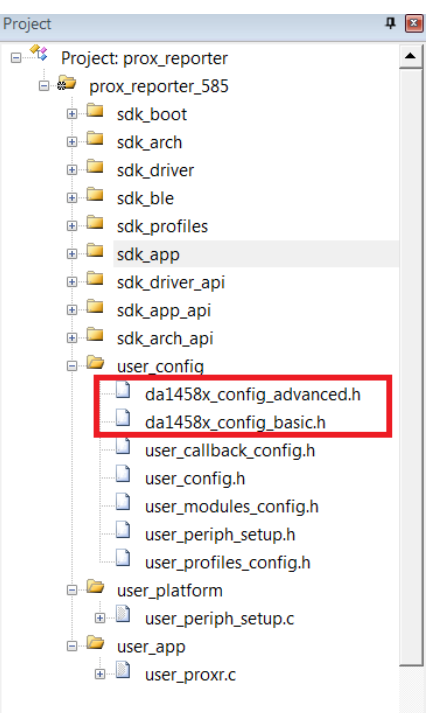

#### **Figure 1**

<span id="page-15-2"></span>4. Instead of including files to enable specific profiles user must use configuration flags. For example, in user\_profiles\_config.h file of the prox\_reporter demo application the following includes:

#include "proxr.h" #include "spotar.h" #include "bass.h" #include "diss.h"

#### Have been replaced with the flags:

#define CFG\_PRF\_DISS #define CFG\_PRF\_BASS #define CFG\_PRF\_PXPR #define CFG\_PRF\_SUOTAR

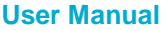

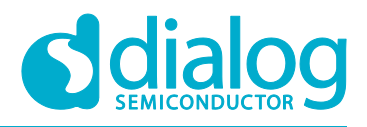

### **DA14585/586 SDK 6 Porting Guide**

- 5. All the ATT DB related flags can be found in the rwip config.h located in <sdk\_root>\sdk\platform\core\_modules\rwip\api folder.
- 6. In gapm task.h file, located in <sdk root>\sdk\ble\_stack\host\gap\gapm, user can find the GAPM messages which may have changed due to the BLE stack upgrade. For example, the advertise configuration section in the user config.h file of the prox reporter demo project.
- 7. In app user config.h file, located in <sdk root>\sdk\app\_modules\api, the  $\overline{c}$  central configuration has changed (in Central configuration). For this reason in user\_config.h file of the prox\_reporter demo project Central configuration section must be updated.
- 8. SPOTAR has been renamed to SUOTAR. So any file, function, message… containing the word spotar must be renamed to suotar. For example, in user profiles config.h file of the prox\_reporter demo project #include "spotar.h" must be renamed to #include "suotar.h"
- 9. For errors in user callback config.h file please check changes in app callback.h file located in <sdk\_root>\sdk\app\_modules\api. For example, struct\_user\_profile\_callbacks\_has been removed from user callback config.h, of the prox\_reporter demo project, because struct profile callbacks has been removed respectively from app callback.h file. Also struct app\_callbacks has some new members added.
- 10. In user callback config.h file, of the SDK6.0.4 prox\_reporter demo project, we can see the structs app\_bass\_cb, app\_proxr\_cb and app\_suotar\_cb\_that are replacing struct profile\_callback. These are new structs that can been found in app\_suotar.h, app\_proxr.h and app<sup>bass.h</sup> files respectively.
- 11. TASK\_NONE renamed to TASK\_ID\_INVALID in rwip\_config.h located in <sdk\_root>\sdk\platform\core\_modules\rwip\api. Please check for any other changes in tasks type definitions.
- 12. In user profiles config.h file, of the SDK6.0.4 prox\_reporter demo project, DISS and SUOTAR application profiles configuration has been altered. These profile configurations must be used by the application to be ported (if it uses these two profiles).

### <span id="page-16-0"></span>**2.2.2 Porting the all\_in\_one example application**

The following steps describe how to port the all\_in\_one example application from SDK 5.0.4 to SDK 6. The procedure is as follows:

- 1. To port the all in one demo application from SDK 5.0.4 to SDK 6 the empty peripheral template located in <sdk\_root>\projects\target\_apps\template\_will be used. Any of the BLE demo projects located in <sdk\_root>\projects\target\_apps\ble\_examples can also be used depending on the features of the application to be ported.
- 2. all\_in\_one demo project is located in <sdk\_root>\projects\target\_apps\ble\_examples.
- 3. All the "*user\_ x"* application files must be copied to the <sdk root>\projects\target apps\template\empty template ext\src folder of the project to their corresponding folders.
- 4. da1458x config advanced.h and da1458x config basic.h files must not be copied but keep the latest versions of these files located in the user config folder as shown in [Figure 1.](#page-15-2) Apply your settings on these files.
- 5. SPOTAR has been renamed to SUOTAR. So any file, function, message… containing the word spotar must be renamed to suotar. For example, in user profiles config.h file of the all\_in\_one demo project #include "spotar.h" must be renamed to #include "suotar.h"
- 6. Instead of including files to enable specific profiles user must use configuration flags. For example in user profiles config.h file of the all\_in\_one demo application the following includes:

#include "diss.h" #include "suotar.h" #include "custs1.h"

```
User Manual Revision 4.0 14-May-2018
```
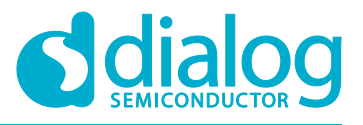

### **DA14585/586 SDK 6 Porting Guide**

#### Have been replaced with the flags:

#define CFG\_PRF\_DISS #define CFG\_PRF\_SUOTAR

#define CFG\_PRF\_CUST1

- 7. All the ATT DB related flags can be found in the rwip config.h located in <sdk root>\sdk\platform\core modules\rwip\api folder.
- 8. Sleep modes have changed. In user config.h make the appropriate change in app default sleep mode. The possible values are:
	- ARCH SLEEP OFF
	- ARCH\_EXT\_SLEEP\_ON
	- ARCH\_EXT\_SLEEP\_OTP\_COPY\_ON
- 9. In gapm task.h file, located in <sdk root>\sdk\ble\_stack\host\gap\gapm, user can find the GAPM messages which may have changed due to the BLE stack upgrade. For example, the advertise configuration in the user config.h file of the all in one demo project.
- 10. struct advertise configuration in app user config.h file has some changes. As a result advertising configuration in user config.h file must change accordingly.
- 11. In user config.h select memory offset for bond data storage file. For SUOTA-ready memory layout:

#define USER\_CFG\_BOND\_DB\_DATA\_OFFSET (0x39000)

- 12. struct gapm configuration in app user config.h file has some changes. As a result GAPM configuration in user config.h file must change accordingly.
- 13. In app user config.h file, located in <sdk root>\sdk\app\_modules\api, the central configuration has changed (in Central configuration section). For this reason, in user\_config.h file of the prox\_reporter demo project Central configuration section must be updated.
- 14. struct app\_callbacks has some new members added in file app\_callback.h file located in <sdk root>\sdk\app\_modules\api. For this reason, struct user\_app\_callbacks must be corrected in user callback config.h to reflect these changes.
- 15. In user\_profiles\_config.h file in SUOTA configuration section #define SUOTAR\_PATCH\_AREA is not valid anymore and has been removed.
- 16. In DISS application profile configuration in user profiles config.h some definitions have changed and some new have been added.
- 17. In rwip\_config.h file located in <sdk\_root>\sdk\platform\core\_modules\rwip\api please check for changes in task type definitions. For example, TASK\_NONE has been renamed to TASK\_ID\_INVALID and custom profile server tasks\_TASK\_CUSTS1\_while TASK\_CUSTS2\_have been renamed to TASK ID CUSTS1 and TASK ID CUSTS2 respectively. In general task type definitions are in TASK ID  $x$  format.
- 18. Timer drivers can now be found in <sdk root>\sdk\platform\driver\timer folder which has replaced the \pwm folder. The pwm driver has been replaced with two timer drivers timer0 and timer2.
- 19. In user custs1 def.c there are some changes in the PERM field of the characteristics added to the database. For example, in the Control Point Characteristic Value the PERM field has been modified:

from PERM(WR, ENABLE) to PERM(WR, ENABLE) | PERM(WRITE\_REQ, ENABLE)

In LED State Characteristic Value the PERM field has been modified:

from PERM(WR, ENABLE) to PERM(WR, ENABLE) | PERM(WRITE\_COMMAND, ENABLE)

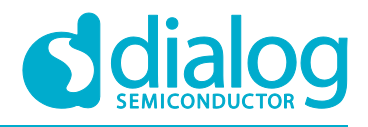

## <span id="page-18-0"></span>**3 Porting from SDK 6.0.4 to 6.0.6**

The latest SDK 6.0.6 release for the DA14585/586 devices has changes and improvements that affect the backwards compatibility for existing applications developed in a previous DA14585/586 6.0.4 or 6.0.2 SDK release.

### <span id="page-18-1"></span>**3.1 Changes in SDK 6**

The areas where there have been changes that affect the compatibility in SDK 6.0.6 are due to that it introduced:

- new security features and improvements
- an enhanced custom service that now can support multiple primary services

These changes affect the environment structure, callbacks, behavior of the default handlers, security and user function definitions.

### <span id="page-18-2"></span>**3.1.1 Security**

Support on security has been updated in 6.0.6 as this includes and has:

- Added support for Secure Connections (4.2 feature)
- Added the extra pairing method of the Secure Connections, the Numeric Comparison.
- Changed user configuration file (user config.h) to support all possible Security configurations.
- Updated the application bond database implementation and API.
- Added support for address resolution.
- Changed security related user callbacks.
- Updated app\_easy\_security API.
- Modified callback app\_on\_tk\_exch() to support all TK types, including TK\_KEY\_CONFIRM for Numeric Comparison pairing.
- Enhanced the application security environment variables.
- Changed the implementation of the security default handlers to support all the possible security processes (e.g. major change in default\_app\_on\_encrypt\_req\_ind())

### <span id="page-18-3"></span>**3.1.2 Custom Profile**

The custom profile has been improved in order to support multiple services. Due to the changes introduced, the following three global variables need now to be defined in the user space (user\_custs1\_def.c file):

- const uint8\_t custs1\_services[]
- const uint8\_t custs1\_services\_size
- const uint16 t custs1 att max nb

### <span id="page-18-4"></span>**3.2 Porting Instructions**

In this section, the steps in porting the SDK example applications, from SDK 6.0.4 to SDK 6.0.6 are presented. Specifically, the modifications that need to be made in the Pillar examples, pxp reporter, AES and empty peripheral demo projects, are described.

The steps depicted below can to some extend be used also as a guide in porting applications developed with SDK 6.0.4 to SDK 6.0.6.

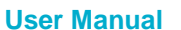

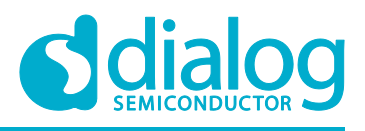

### <span id="page-19-0"></span>**3.2.1 Porting Pillar 1 (Bare Bone)**

Backwards compatibility is not affected. This demo project can be ported from SDK 6.0.4 to SDK 6.0.6.

- **Note 5** In case the CFG APP\_SECURITY configuration flag is defined in the *da1458x config\_basic.h* file then the following should be done to port the project to SDK 6.0.6:
- 1. Files app\_utils.c and app\_utils.h have to be added in the project tree under *sdk\_app*
- 2. Files app\_bond\_db.c and app\_bond\_db.h has to be added in the project tree under *sdk\_app*
- 3. user app callbacks table shall be updated in the user callback config.h file :
	- o app on mitm passcode req has been removed
	- o app on tk exch nomitm has been renamed to app on tk exch
	- $\circ$  app on pairing succeded has been renamed to app on pairing succeeded
- 4. user app bond db callbacks table has to be added in the user callback config.h file

### <span id="page-19-1"></span>**3.2.2 Porting Pillar 2 (Custom Profile)**

Backwards compatibility is not affected. This demo project can be ported from SDK 6.0.4 to SDK 6.0.6.

**Note 6** The custom service's compatibility should be checked.

- **Note 7** In case the CFG\_APP\_SECURITY configuration flag is defined in the *da1458x\_config\_basic.h* file then the following should be done to port the project to SDK 6.0.6:
- 1. Files app\_utils.c and app\_utils.h have to be added in the project tree under *sdk\_app*
- 2. Files app\_bond\_db.c and app\_bond\_db.h has to be added in the project tree under *sdk\_app*
- 3. user app callbacks table shall be updated in the user callback config.h file :
	- o app on mitm passcode req has been removed
	- o app on tk exch nomitm has been renamed to app on tk exch
	- <sup>o</sup> app on pairing succeded has been renamed to app on pairing succeeded
- 4. user app bond db callbacks table has to be added in the user callback config.h file

### <span id="page-19-2"></span>**3.2.3 Porting Pillar 3 (Peripheral)**

Backwards compatibility is not affected. This demo project can be ported from SDK 6.0.4 to SDK 6.0.6.

**Note 8** The custom service's compatibility should be checked.

- **Note 9** In case the CFG\_APP\_SECURITY configuration flag is defined in the *da1458x\_config\_basic.h* file then the following should be done to port the project to SDK 6.0.6:
- 1. Files app\_utils.c and app\_utils.h have to be added in the project tree under *sdk\_app*
- 2. Files app\_bond\_db.c and app\_bond\_db.h has to be added in the project tree under *sdk\_app*
- 3. user app callbacks table shall be updated in the user callback config.h file :
	- o app on mitm passcode req has been removed.
	- o app on tk exch nomitm has been renamed to app on tk exch
	- o app on pairing succeded has been renamed to app on pairing succeeded
- 4. user app bond db callbacks table has to be added in the user callback config.h file.

### <span id="page-19-3"></span>**3.2.4 Porting Pillar 4 (Security)**

Backwards compatibility is affected due to the new Security features and improvements and the updated Custom Service. The following steps should be done for the application to be ported from SDK 6.0.4 to SDK 6.0.6:

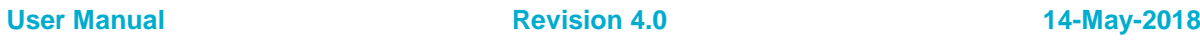

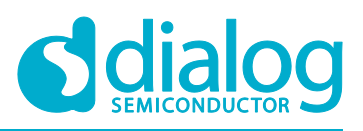

### **DA14585/586 SDK 6 Porting Guide**

- 1. user app callbacks table shall be updated in the user callback config.h file:
	- o app on mitm passcode req has been removed
	- o app\_on\_tk\_exch\_nomitm has been renamed to app\_on\_tk\_exch\_and supports all TK exchange cases
	- o app on pairing succeded has been renamed to app on pairing succeeded and has an extra uint8 t conidx argument
- 2. user app bond db callbacks table has to be added in user callback config.h. Bond database functions should be used through the app\_easy\_security API. The callback table connects the bond database operations to either the default or custom implementation of the bond database.
- 3. user app on tk exch nomitm() should be changed to the new user app on tk exch()
- 4. user app on encrypt req ind() should be removed, since new default app on encrypt req ind() implements all possible cases
- 5. user app on pairing succeeded() should be removed, since all bond data functions and app\_sec\_env are no longer valid. Can be replaced with default app\_on\_pairing\_succeeded()
- 6. app\_sec\_env\_tag has been changed to app\_sec\_bond\_data\_env\_tag
- 7. struct bond db data has been removed
- 8. default app on tk exch nomitm()has been replaced with default app on tk exch()
- 9. app\_easy\_security\_tk\_exch() has an extra 'bool accept' argument

### <span id="page-20-0"></span>**3.2.5 Porting Pillar 5 (Sleep Mode)**

Backwards compatibility is not affected. This demo project can be ported from SDK 6.0.4 to SDK 6.0.6.

- **Note 10** In case the CFG\_APP\_SECURITY configuration flag is defined in the *da1458x\_config\_basic.h* file then the following should be done to port the project to SDK 6.0.6:
- 1. Files app\_utils.c and app\_utils.h have to be added in the project tree under *sdk* app
- 2. Files app\_bond\_db.c and app\_bond\_db.h has to be added in the project tree under *sdk\_app*
- 3. user app callbacks table shall be updated in the user callback config.h file :
	- o app on mitm passcode req has been removed
	- o app on tk exch nomitm has been renamed to app on tk exch
	- o app on pairing succeded has been renamed to app on pairing succeeded
- 4. user app bond db callbacks table has to be added in the user callback config.h file

#### <span id="page-20-1"></span>**3.2.6 Porting Pillar 6 (OTA)**

Backwards compatibility is affected due to the new Security features and. The following steps should be done for the application to be ported from SDK 6.0.4 to SDK 6.0.6:

- 1. Files app\_utils.c and app\_utils.h have to be added in the project tree under *sdk* app
- 2. Files app\_bond\_db.c and app\_bond\_db.h has to be added in the project tree under *sdk\_app*
- 3. user app callbacks table shall be updated in the user callback config.h file:
	- o app on mitm passcode req has been removed
	- o app\_on\_tk\_exch\_nomitm has been renamed to app\_on\_tk\_exch\_and supports all TK exchange cases
	- o app on pairing succeded has been renamed to app on pairing succeeded and has an extra uint8 t conidx argument.
- 4. user app bond db callbacks table has to be added in the user callback config.h file
- 5. default app on tk exch nomitm() has been replaced with default app on tk exch()

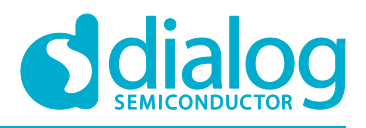

### <span id="page-21-0"></span>**3.2.7 Porting Pillar 7 (All in One)**

Backwards compatibility is affected due to the new Security features and improvements and the updated Custom Service. The following steps should be done for the application to be ported from SDK 6.0.4 to SDK 6.0.6:

- 1. user app callbacks table shall be updated in the user callback config.h file:
	- o app on mitm passcode req has been removed.
	- o app\_on\_tk\_exch\_nomitm has been renamed to app\_on\_tk\_exch\_and supports all TK exchange cases
	- o app on pairing succeded has been renamed to app on pairing succeeded and has an extra uint8 t conidx argument
- 2. user app bond db callbacks table has to be added in user callback config.h. Bond  $database$  functions should be used through the app easy security API. The callback table connects the bond database operations to either the default or custom implementation of the bond database.
- 3. user app on tk exch nomitm() should be changed to the new user app on tk exch()
- 4. user app on encrypt req ind() should be removed, since new default app on encrypt req ind() implements all possible cases.
- 5. user app on pairing succeeded() should be removed, since all bond data functions and app\_sec\_env are no longer valid. Can be replaced with default app\_on\_pairing\_succeeded()
- 6. app\_sec\_env\_tag has been changed to app\_sec\_bond\_data\_env\_tag.
- 7. struct bond db data has been removed.
- 8. default app on tk exch nomitm()has been replaced with default app on tk exch()
- 9. app easy security tk exch() has an extra 'bool accept' argument

### <span id="page-21-1"></span>**3.2.8 Porting Proximity Reporter example application**

Backwards compatibility is affected due to the new Security features and improvements. The following steps should be done for the application to be ported from SDK 6.0.4 to SDK 6.0.6:

- 1. Files app\_utils.c and app\_utils.h have to be added in the project tree under *sdk\_app*
- 2. user app callbacks table shall be updated in the user callback config.h file:
	- o app on mitm passcode req has been removed.
	- o app on tk exch nomitm has been renamed to app on tk exch
	- o app on pairing succeded has been renamed to app on pairing succeeded and has an extra uint8 t conidx argument
- 3. user app bond db callbacks table has to be added in user callback config.h.
- 4. default app on tk exch nomitm() has been replaced with default app on tk exch()

### <span id="page-21-2"></span>**3.2.9 Porting AES Encryption example application**

Backwards compatibility is not affected. This demo project can be ported from SDK 6.0.4 to SDK 6.0.6.

**Note 11** In case the CFG APP\_SECURITY configuration flag is defined in the *da1458x config\_basic.h* file then the following should be done to port the project to SDK 6.0.6:

- 1. Files app\_utils.c and app\_utils.h have to be added in the project tree under *sdk\_app*
- 2. Files app\_bond\_db.c and app\_bond\_db.h has to be added in the project tree under *sdk\_app*
- 3. user app callbacks table shall be updated in the user callback config.h file :
	- o app on mitm passcode req has been removed

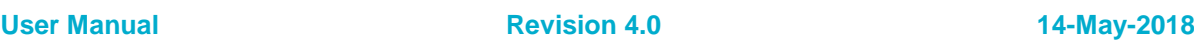

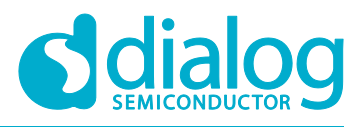

### **DA14585/586 SDK 6 Porting Guide**

- o app on tk exch nomitm has been renamed to app on tk exch
- $\circ$  app on pairing succeded has been renamed to app on pairing succeeded
- 4. user app bond db callbacks table has to be added in the user callback config.h file

### <span id="page-22-0"></span>**3.2.10 Porting empty peripheral template**

Backwards compatibility is affected due to the new Security features and improvements. The following steps should be done for the application to be ported from SDK 6.0.4 to SDK 6.0.6:

- 1. Files app utils.c and app utils.h have to be added in the project tree under *sdk\_app*
- 2. user app callbacks table shall be updated in the user callback config.h file:
	- o app on mitm passcode req has been removed
	- o app on tk exch nomitm has been renamed to app on tk exch
	- o app on pairing succeded has been renamed to app on pairing succeeded and has an extra uint8 t conidx argument.
- 3. user app bond db callbacks table has to be added in user callback config.h.
- 4. default app on tk exch nomitm() has been replaced with default app on tk exch()

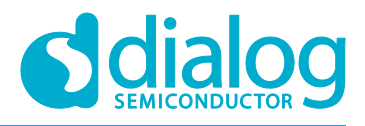

### <span id="page-23-0"></span>**4 Porting from SDK 6.0.6 to 6.0.8**

Backwards compatibility is affected **only** in applications that are not using a Public Address. Specifically for applications that are using Random Static or Host RPA BD address USER\_CFG\_ADDRESS\_MODE flag must defined in the *user\_config* file of the application. Below default value for all in one demo application is shown:

#define USER\_CFG\_ADDRESS\_MODE APP\_CFG\_ADDR\_PUB

Available values are shown in the next list:

Privacy Capabilities and address configuration of local device:

● APP CFG ADDR PUB No Privacy, Public BDA ● APP CFG ADDR STATIC No Privacy, Random Static BDA APP\_CFG\_HOST\_PRIV\_RPA Host Privacy, RPA, Public Identity APP\_CFG\_HOST\_PRIV\_NRPA Host Privacy, NRPA ● APP CFG CNTL\_PRIV\_RPA\_PUB Controller Privacy, RPA or PUB, Public Identity APP\_CFG\_CNTL\_PRIV\_RPA\_RAND Controller Privacy, RPA, Public Identity

To port prox\_reporter user must define USER CFG ADDRESS\_MODE flag as described above and also comment out .priv1\_2 = 0 in struct gapm\_configuration in *user\_config.h* file of the project.

**Note 12** File and path of *thirdparty\hash* folder must be also included, if the Keil project file is from the previous SDK version.

Changes that are not affecting backwards compatibility are described in the next sections. The changes are in the configuration files of the demo applications provided with the SDK. The configuration files are located in the *config* folder of each application.

### <span id="page-23-1"></span>**4.1 da1458x\_config\_advanced.h file**

● CFG\_USE\_DEFAULT\_XTAL16M\_TRIM\_VALUE\_IF\_NOT\_CALIBRATED is defined

#define CFG\_USE\_DEFAULT\_XTAL16M\_TRIM\_VALUE\_IF\_NOT\_CALIBRATED

In the definition CFG\_TRNG, for enabling the TRNG, user must select the desirable Buffer size. The default value is 1024 bytes.

#define CFG\_TRNG (1024)

Available Buffer sizes: 32, 64, 128, 256, 512, 1024 bytes. For more info please check Appendix E.3 of [\[1\].](#page-2-1)

Define CFG\_ENABLE\_SMP\_SECURE to enable creation of private and public keys using Elliptic Curve Diffie Hellman algorithms. Advised for applications using secure connections feature.

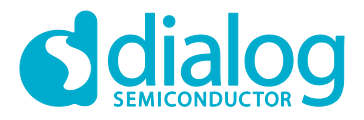

### **DA14585/586 SDK 6 Porting Guide**

#define CFG\_ENABLE\_SMP\_SECURE

Temperature range selection has been added. Default value is CFG AMB TEMPERATURE definition. Available values are: CFG\_HIGH\_TEMPERATURE, CFG\_AMB\_TEMPERATURE, CFG\_MID\_TEMPERATURE, CFG\_EXT\_TEMPERATURE

#define CFG\_AMB\_TEMPERATURE

To enable power optimizations using the XTAL16M adaptive settling algorithm the following definition must be added:

#define CFG\_XTAL16M\_ADAPTIVE\_SETTLING

### <span id="page-24-0"></span>**4.2 user\_callback\_config.h**

● following check should be added

```
#if (BLE_APP_SEC)
#include "app_bond_db.h"
#endif
```
### <span id="page-24-1"></span>**4.3 user\_config.h**

• To select the Controller Privacy Mode USER CFG CNTL\_PRIV\_MODE flag must be defined. Default value is

#define USER\_CFG\_CNTL\_PRIV\_MODE APP\_CFG\_CNTL\_PRIV\_MODE\_NETWORK

Available values can be found in app\_user\_config.h file located in <sdk\_root>\sdk\app\_modules\api folder.

In struct advertise configuration the addr src value is calculated through APP\_CFG\_ADDR\_SRC macro. Default value is

.addr\_src = APP\_CFG\_ADDR\_SRC(APP\_CFG\_ADDR\_PUB)

```
Available values can be found in app_user_config.h file located in
<sdk_root>\sdk\app_modules\api folder.
```
In struct advertise configuration the addr type value is calculated through APP\_CFG\_ADDR\_TYPE macro. Default value is

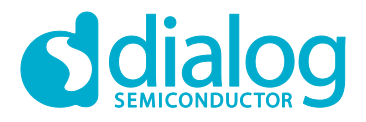

### **DA14585/586 SDK 6 Porting Guide**

.addr\_type = APP\_CFG\_ADDR\_TYPE(APP\_CFG\_ADDR\_PUB)

Available values can be found in app\_user\_config.h file located in <sdk\_root>\sdk\app\_modules\api folder.

● In struct advertise\_configuration the renew\_dur default value is 15000

.renew dur =  $15000$ 

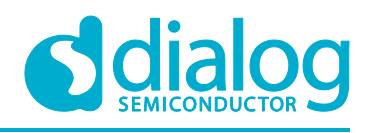

# <span id="page-26-0"></span>**Revision History**

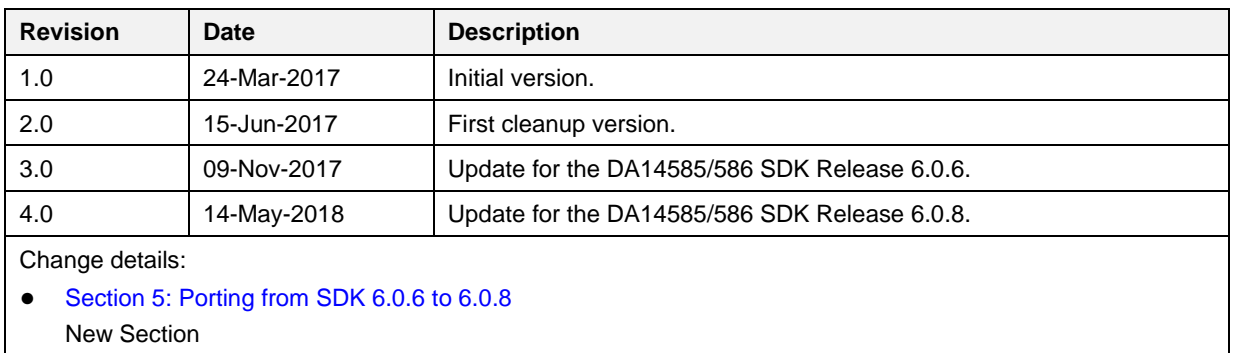

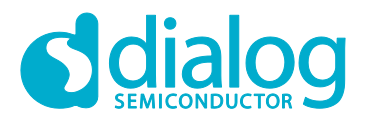

#### **Status Definitions**

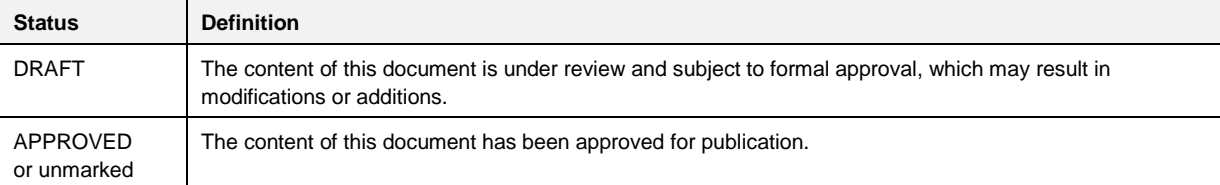

#### **Disclaimer**

Information in this document is believed to be accurate and reliable. However, Dialog Semiconductor does not give any representations or warranties, expressed or implied, as to the accuracy or completeness of such information. Dialog Semiconductor furthermore takes no responsibility whatsoever for the content in this document if provided by any information source outside of Dialog Semiconductor.

Dialog Semiconductor reserves the right to change without notice the information published in this document, including without limitation the specification and the design of the related semiconductor products, software and applications.

Applications, software, and semiconductor products described in this document are for illustrative purposes only. Dialog Semiconductor makes no representation or warranty that such applications, software and semiconductor products will be suitable for the specified use without further testing or modification. Unless otherwise agreed in writing, such testing or modification is the sole responsibility of the customer and Dialog Semiconductor excludes all liability in this respect.

Customer notes that nothing in this document may be construed as a license for customer to use the Dialog Semiconductor products, software and applications referred to in this document. Such license must be separately sought by customer with Dialog Semiconductor.

All use of Dialog Semiconductor products, software and applications referred to in this document are subject to Dialog Semiconductor's [Standard Terms and Conditions of Sale,](http://www.dialog-semiconductor.com/standard-terms-and-conditions) available on the company website [\(www.dialog-semiconductor.com\)](http://www.dialog-semiconductor.com/) unless otherwise stated.

Dialog and the Dialog logo are trademarks of Dialog Semiconductor plc or its subsidiaries. All other product or service names are the property of their respective owners.

© 2018 Dialog Semiconductor. All rights reserved.

# **Contacting Dialog Semiconductor**

United Kingdom (Headquarters) *Dialog Semiconductor (UK) LTD* Phone: +44 1793 757700

#### Germany

*Dialog Semiconductor GmbH* Phone: +49 7021 805-0

#### The Netherlands

*Dialog Semiconductor B.V.* Phone: +31 73 640 8822 Email:

enquiry@diasemi.com

#### **User Manual Revision 4.0 14-May-2018**

Taiwan

Japan

North America

*Dialog Semiconductor Inc.* Phone: +1 408 845 8500

*Dialog Semiconductor K. K.*

*Dialog Semiconductor Taiwan* Phone: +886 281 786 222 Web site:

www.dialog-semiconductor.com

#### Singapore *Dialog Semiconductor Singapore*

Phone: +65 64 8499 29

#### Hong Kong *Dialog Semiconductor Hong Kong* Phone: +852 3769 5200

Korea *Dialog Semiconductor Korea*

# Phone: +82 2 3469 8200

#### China (Shenzhen)

*Dialog Semiconductor China* Phone: +86 755 2981 3669

China (Shanghai) *Dialog Semiconductor China* Phone: +86 21 5424 9058

CFR0012 28 of 28 © 2018 Dialog Semiconductor